# **Database Alerts**

ClustrixDB constantly self-monitors to ensure your cluster is healthy and operating optimally. When it detects conditions that require attention, ClustrixDB will send alerts via email using its Alerter. Alerts are of different severities (INFO, WARNING, ERROR, and CRITICAL) and ClustrixDB is preconfigured with default thresholds for each.

The contacts and communication details that control how alerts are sent must be configured for your cluster.

- [Configuring Alerts](#page-0-0)
- [Sample Emailed Alerts](#page-1-0)
- [Additional Information](#page-2-0)

## <span id="page-0-0"></span>Configuring Alerts

Use the following steps to configure the alerts for your system:

#### Step 1. Set Identifying Global Variables

Set these identifying global variables for your database. These are especially important to aid Clustrix Support in troubleshooting.

```
sql> SET GLOBAL customer_name = 
'customer name';
sql> SET GLOBAL cluster_name = '
cluster identifier';
```
### Step 2. Configure alerts\_parameters for SMTP Server

The parameters defined in the system.alerts\_parameters table control how alerts are formatted and sent.

ClustrixDB requires an SMTP server to send the alert messages. These instructions presume that an SMTP server has already been set up correctly for your environment. For specifics on establishing an SMTP server in AWS, see [Setting up an SMTP Server](https://docs.clustrix.com/display/CLXDOC/Setting+up+an+SMTP+Server).

Set the following SMTP parameters as they apply to your cluster.

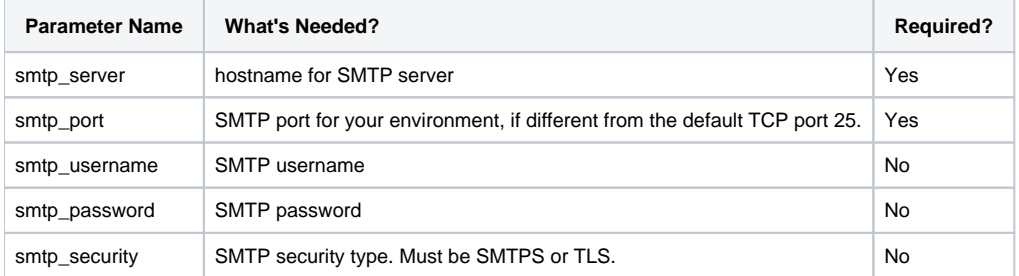

Follow this syntax to update the parameters shown:

```
sql> UPDATE system.alerts_parameters<br>SET value = 'your smpt-
               value = 'your smpt-
specific value'
       WHERE name= 'parameter name';
```
#### Step 3. Configure alerts\_subscriptions

Add email addresses of the individual(s) or group(s) who are to receive the alerts to the system.alerts\_subscriptions table. You can insert, update, and delete from this table using standard SQL.

To see current list of alert subscriptions:

sql> SELECT \* FROM system.alerts\_subscriptions;

To add a new email address:

#### Step 4. RESET Alerter

Any time that changes are made to the system.alerts parameters or system.alerts subscriptions table(s), the Alerter must be RESET. Your changes will not take effect until this is done.

To reset the Alerter:

```
sql> ALTER CLUSTER RESET ALERTER;
```
This will not cause a [group change](https://docs.clustrix.com/display/CLXDOC/Group+Changes) on your cluster.

If invalid information is provided, you may encounter the following error:

```
sql> ALTER CLUSTER RESET ALERTER;
ERROR 1 (HY000): [64512] Bad configuration for alerts:
```
Check clustrix.log for more information. Here is an example where the smtp\_server parameter was not specified:

```
2018-10-11 21:07:51.068524 UTC karma068.colo.sproutsys.com clxnode: ERROR cluster/alerter.ct:219 
prepare_write(): Couldn't write alerter config: Bad configuration for alerts: No smtp_server 
specified
```
#### Step 5. Request Alert

To verify that the configuration works properly, execute this SQL to send a test alert:

```
sql> SELECT alert(severity, 'alert text');
```
If you do not receive the expected email alert, please re-review your configuration.

## <span id="page-1-0"></span>Sample Emailed Alerts

Here are some sample emailed alert messages that may be similar to some you could encounter on your cluster. These alerts will also appear in the query. log.

#### Sample 1: Database Space WARNING

This alert is a WARNING for a cluster with a device1 file that is at least 80% full. If you receive a similar warning, see "Issue Resolution" in [Managing File](https://docs.clustrix.com/display/CLXDOC/Managing+File+Space+and+Database+Capacity#ManagingFileSpaceandDatabaseCapacity-Issue_Resolution)  [Space and Database Capacity](https://docs.clustrix.com/display/CLXDOC/Managing+File+Space+and+Database+Capacity#ManagingFileSpaceandDatabaseCapacity-Issue_Resolution).

```
Severity: WARNING
Date: 2018-10-02 18:49:24.177250 UTC
Host: clxdb003
Cluster: Dogfood7
Version: clustrix-9.1.3
OS Version: CentOS Linux release 7.4.1708 (Core)
Message: Database space is 80% used. Soon user queries will fail. path=/data/clustrix/device1 device_total=4,247,830,372,352 wal_total=1,
073,741,824 device free=327,733,190,656 temp_total_space=161,061,273,600 system_avail=758,480,666,624 system_total=3,757,962,166,272
total_used=2,999,481,499,648 %=80 user_avail=382,684,449,996 user_total=3,382,165,949,644 cont_type=USER trx_type=USER
```
#### Sample 2: Backup INFO

This INFO alert shows that the backup has failed. If you receive similar errors during backup processing, please see [List of Errors for Backup and Restore](https://docs.clustrix.com/display/CLXDOC/List+of+Errors+for+Backup+and+Restore). This particular sample shows additional information that is available from clusters deployed in AWS.

Severity: INFO Date: 2018-09-25 23:42:59.798249 UTC Host: clxdb005 Cluster: Dogfood7 Version: clustrix-9.1.3 OS Version: CentOS Linux release 7.4.1708 (Core) EC2 Region: us-west-2a EC2 Instance ID: i-0882894eb6aa887ac Message: [SQL] backup-25-09-2018 ERROR 2018-09-25 22:52:02

## Sample 3: Read ERROR

This ERROR alert indicates that your system's disk is experiencing hardware failures. Contact [Clustrix Support](https://support.clustrix.com/hc/en-us) for suggestions.

Severity: ERROR Date: 2018-09-09 13:18:25.769801 UTC Host: clxdb001 Cluster: Dogfood7 Version: clustrix-9.1.3 OS Version: CentOS Linux release 7.4.1708 (Core) Message: Error reading 32768 bytes at offset 0x1d7367d0000 of "/data/clustrix/device1": Input/output error

## <span id="page-2-0"></span>Additional Information

### Alert Severity Codes

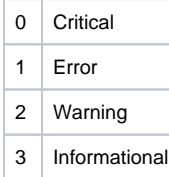

## Alerting Conditions

These are the conditions that ClustrixDB monitors and for which alerts are issued. These alerts are predefined within the database (system. alerts\_messages) and may not be changed. The severity of these alerts range from critical to simply informational.

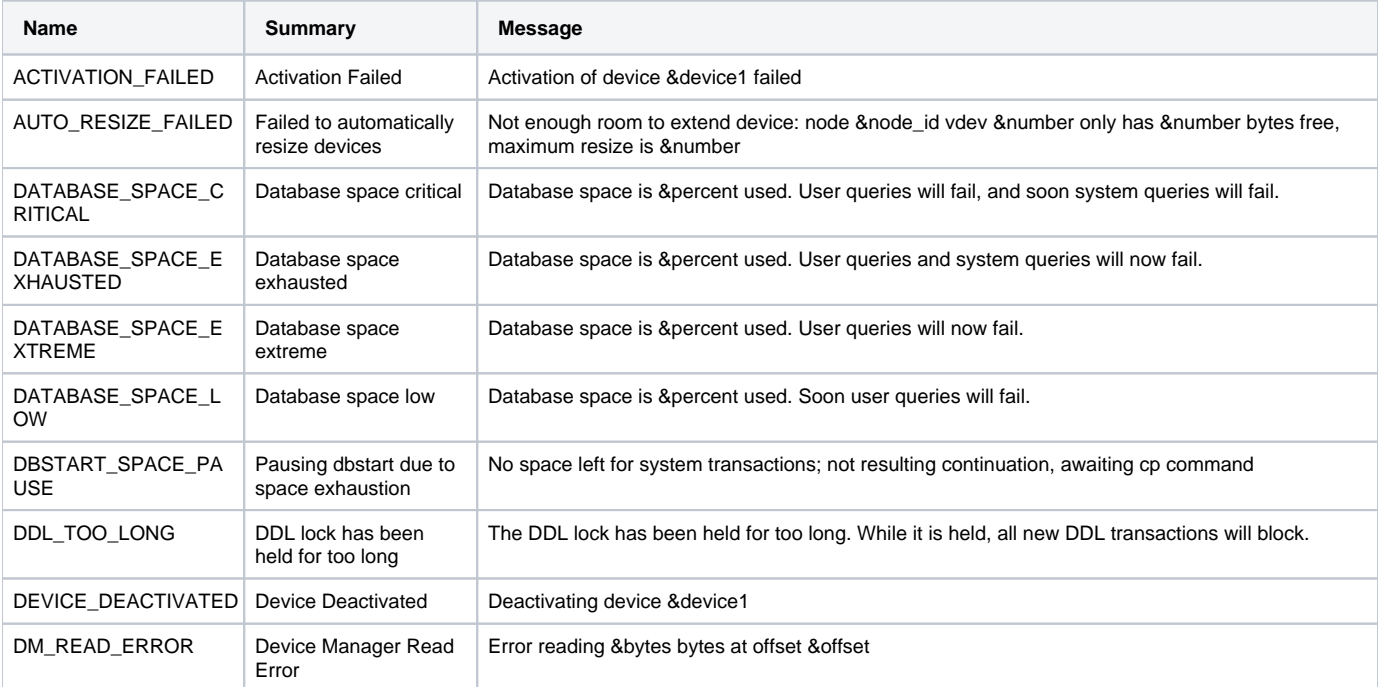

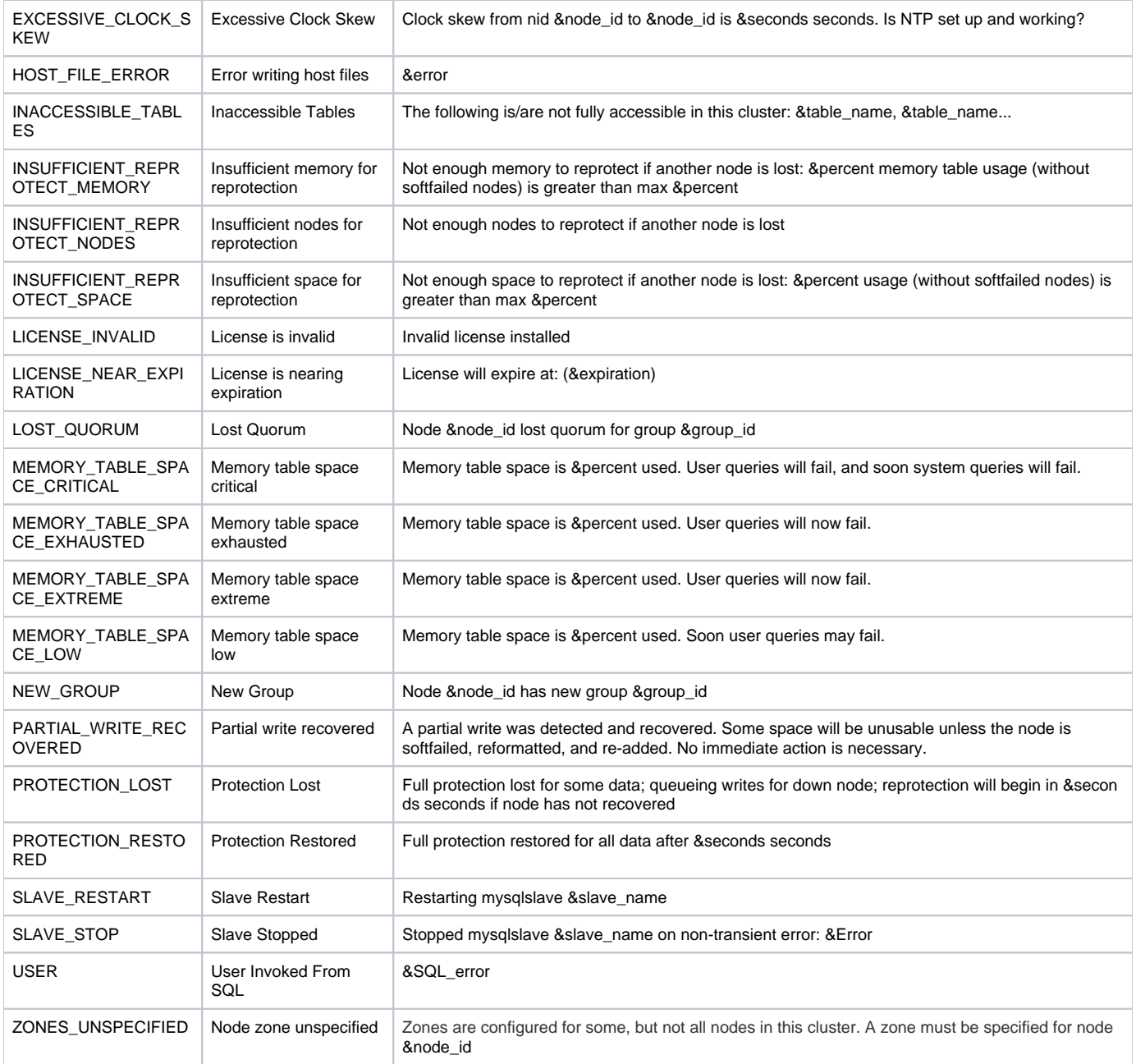

## Preconfigured alerts\_parameters

These additional entries from the system.alerts\_parameters table are pre-configured and shown here for information only.

Some of these parameters include "*meta tags*" to denote that metadata contents will be substituted in the alert content when that parameter is used. The meta tags are explained in the next section.

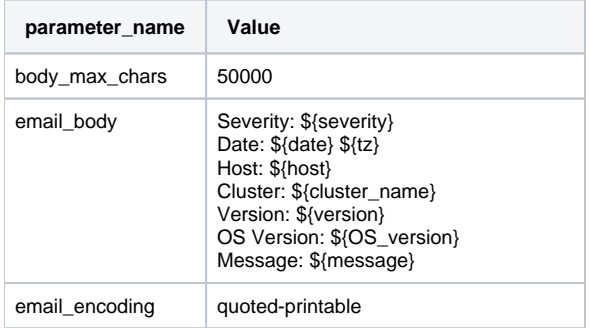

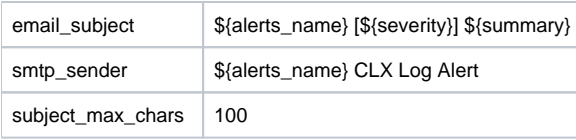

## Metadata used in alerts\_parameters

The alert parameters sometimes contain metadata that is identified by "meta tags". These meta tags cause real-time information to be substituted within a generated alert.

The following chart shows how each meta tag will be resolved whenever it is used.

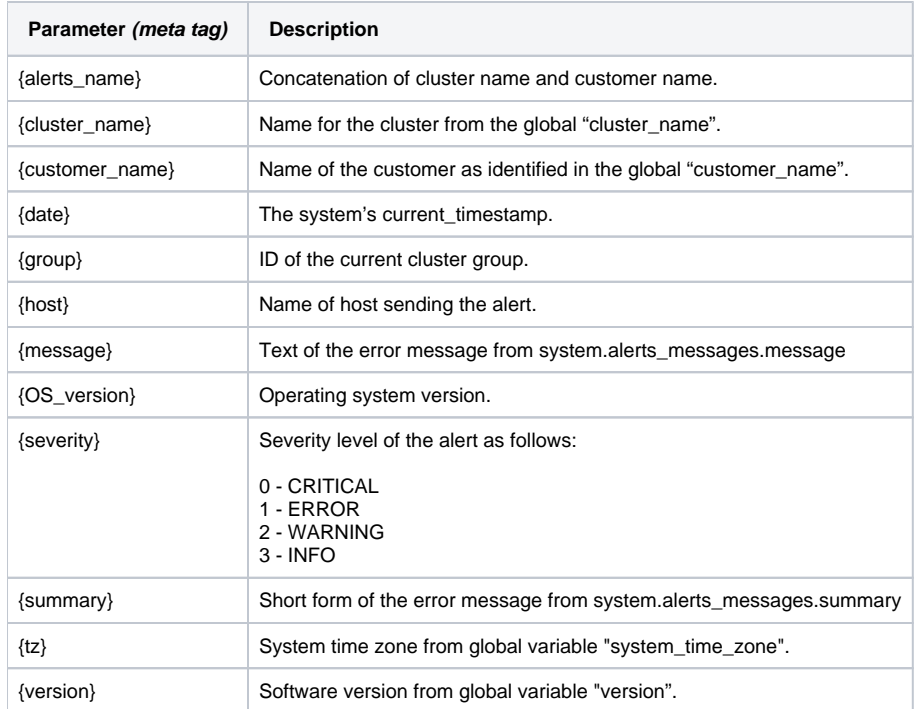